<u>Measurement unit, remote acquisition unit</u> <u>Temperature, current, process</u>

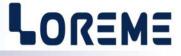

### **CONFIGURATION HANDBOOK**

CML100

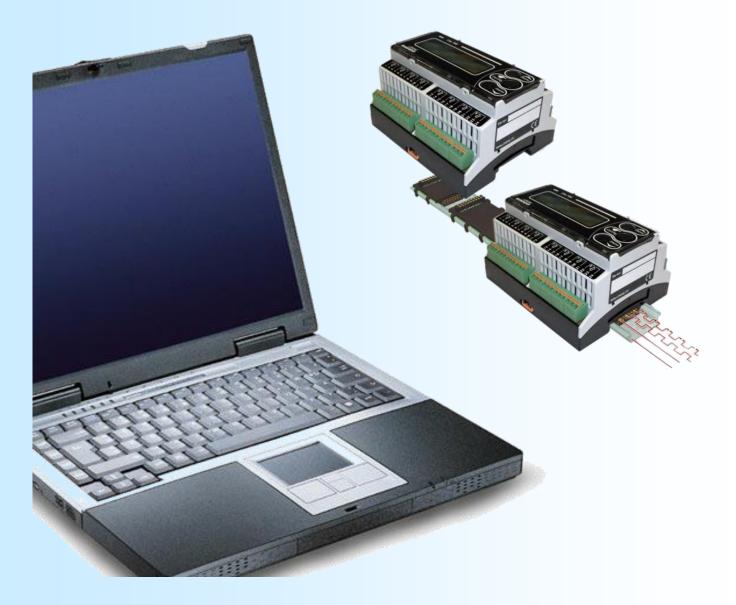

LOREME 12, rue des Potiers d'Etain Actipole BORNY - B.P. 35014 - 57071 METZ CEDEX 3 Phone 03.87.76.32.51 Contact : Commercial@Loreme.fr - Technique@Loreme.fr Download manual at : www.loreme.fr

Rev 1.7 - 26/03/24

# **Table of contents**

| DEVICE PRESENTATION                                 | р3           |
|-----------------------------------------------------|--------------|
| FRONT FACE USAGE                                    |              |
| Visualization                                       |              |
| Configuration                                       | <b>p4</b>    |
| 1) Protected configuration access                   |              |
| 2) Language                                         | р5           |
| 3) NTC parameters (CML100ctn-16 only)               | р5           |
| 4) Input current scale (CML100mA-16 only)           | р5           |
| 5) Thermocouple parameters (CML100tc-16 only)       |              |
| 6) Display range (process input only)               |              |
| 7) Alarms (/R option)                               |              |
| 8) Relays ( /R option)                              |              |
| 9) Communication (/CMTCP, /BUS, /CM options)        |              |
| 10) End of configuration. parameters saving         | <b>p8</b>    |
| OFFSET FUNCTION AND CONFIGURATION ACCESS PROTECTION | <b>p9</b>    |
| 1) Adjustment of input measure offset               | <b>p</b> 9   |
| 1) Access protection                                | <b>p9</b>    |
|                                                     |              |
| RS232 LINK SETTING                                  |              |
| PC under WINDOWS                                    | p10          |
|                                                     | ÷            |
| FIRMWARE UPDATE                                     | p11          |
|                                                     | ÷            |
| TERMINAL MODE                                       | p12          |
| Visualization                                       | p12          |
| Configuration                                       | p12          |
| 1) Method                                           |              |
| 1.1) Menu selection                                 |              |
| 1.2) Parameter selection                            |              |
| 1.3) Value acquisition                              |              |
| 2) Configuration items                              |              |
| MEASRE OFFSET                                       |              |
|                                                     |              |
| EMC CONSIDERATION                                   | p16          |
| 1) Introduction                                     |              |
| 2) Recommendation of use                            |              |
| 2.1) General remarks                                |              |
| 2.2) Power supply                                   |              |
| 2.3) Input / Output                                 |              |
|                                                     | pio          |
| THE RS485 MODBUS COMMUNICATION                      | n17          |
| 1) Feature                                          |              |
| 2) Response time                                    |              |
| 3) Data descriptions                                |              |
| J) Data descriptions                                | pn           |
| BUS100 SYSTEM                                       | n18          |
|                                                     | pio          |
| THE MODBUS/TCP COMMUNICATION                        | n19          |
| 1) Feature                                          |              |
| 2) DATA descriptions                                |              |
| 3) Table of DATA                                    |              |
| 3-1) Table of measure in floating format            |              |
| 3-2) Table of measure in integer format             |              |
|                                                     |              |
| 3-3) Table of unit                                  | p22          |
|                                                     |              |
| 3-5) Table of inverted alarms                       | μ <b>2</b> Ζ |
| WEB SERVER                                          | <b>n</b> 22  |
|                                                     |              |
| SNMP                                                | h72          |
| WIRING                                              | n26          |
|                                                     |              |
| DIMENSIONS                                          | μ21          |
|                                                     |              |

# **Device Presentation**

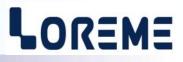

The CML100 is a multichannel analogue signals unit, allowing the acquisition of temperature, process signal or alternating current (via current transformer). A 2 lines LCD display is use to display the measure, alarms and for the configuration of the device.

The input type is define at order. A few models exists:

| CML100t-6-4f<br>CML100t-8-3f | : 6 x 4 wires RTD sensors.<br>: 8 x 3 wires RTD sensors.                |
|------------------------------|-------------------------------------------------------------------------|
| CML100t-16-2f                | : 16 x 2 wires RTD sensors.                                             |
|                              | : 16 x 2 wires NTC sensors.                                             |
| CML100tc-16<br>CML100mA-16   | : 16 x thermocouples input (J,K,S,T).<br>: 16 x current 0420 mA inputs. |
| CML100V-16                   | : 16 x voltage 010 Volts inputs.                                        |
| CML100j-6-4f                 | : 6 x strain gauge in 4 wires connexion.                                |
| CML100tiodc                  | : 16 x small split-core current transformer (Tio-Dc CT).                |

And each models can have options:

| /R     | : 2 alarms relays.                   |
|--------|--------------------------------------|
| /CMTCP | : Ethernet MODBUS TCP communication. |
| /BUS   | : Slave module for a Bus100 system.  |
| /CM    | : RS485 Modbus communication.        |

The technical data sheet is downloadable here: http://www.loreme.fr/fichtech/CML100\_eng.pdf

**Bus 100 system :** In order to limit the Modbus TCP communication links, the CML100 modules can be connected each other in a bus on DIN rail. This bus is always consist of a master module (/CMTCP) which centralize the measures of the slaves modules (/BUS). This CML100 bus is made up of a maximum of 8 modules (1 master and 7 slaves modules)

#### **USER INTERFACE**

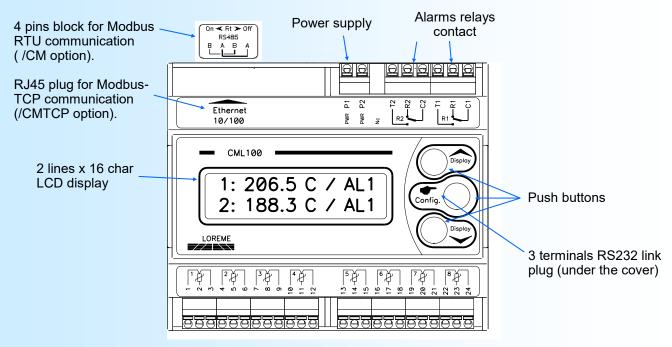

Inputs terminals

#### Functions of push buttons:

- Change of measure page, answer <YES>, increase the display value.
- ✓ Change of measure page, answer <NO>, decrease the display value.
  - Access to configuration mode, validate the display value.

### Front face usage

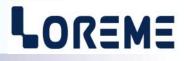

#### **Visualization**

The CML100 display simultaneously 2 channels. The 'Display ▼' and 'Display ▲' buttons allows to scroll the display of measurement channels.

#### Measures display:

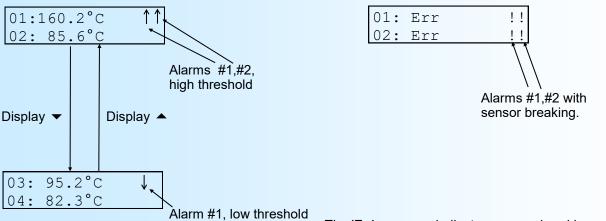

The 'Err' message indicate a sensor breaking error.

Display with measurements errors:

The 'DEFAUT M' indicate a malfunction of input measure circuit of CML100. The 'DEFAUT T' indicate a malfunction of the internal temperature sensor on a CML100tc-16.

#### Remark:

At the power on, and with a CML100 /CMTCP, the following message can be displaying:

COMM. DEFAULT XPORT MODULE This message indicate a default of the internal Ethernet component.

#### **Configuration**

The CML100 is fully configurable with the front face. A press on the 'Config' button access to the configuration mode: A temporary message is display to show the device version (Revision Hard and Soft).

| CONFIGURATION |     |
|---------------|-----|
| Rev x.x       | Dep |

Depending on the device model and options, some menus are not accessible.

<u>Note</u> : The device leaves the configuration mode if no action are made within 90 seconds. It's only at the end of configuration that new parameters are saved in memory.

#### 1) Protected configuration access

If the « Password » function is activated, entering a code is necessary to access the configuration.

 PASSWORD?
 'Display ▲ ' et 'Display ▼ ' buttons to change the character.

 --- (only alphanumeric characters are accepted: '0' to '9' and 'A' to 'Z').

 The 'Config' button validate the character.

A message 'Error !!' is displayed if the password is wrong. The device return to measure mode.

#### 2) language

LANGUAGE?The buttons ' ▲ ' and ' ▼ ' change the selection.<FR> ENGThe 'Config' button validate the choice.

- <FR> : French language selected.

- <ENG> : English language selected.

#### 3) NTC parameters (CML100ctn-16-2f only)

For a NTC, the configurable parameters are : the resistance value at 25°C (R0), the B coefficient. Reminder, the NTC resistance varies according to the following formula:

Rntc = R0 x  $e^{B \times (1/T-1/T0)}$ 

| NTC CONFIG.?   | Press the 'Display ▲ ' button (Yes) to access to the NTC parameters |
|----------------|---------------------------------------------------------------------|
| (Y-N)          | Press the 'Display ▼ ' button (No) to skip this menu.               |
| R0 (R AT 25°C) | 'Display ▲ ' to increase or ' ▼ ' to decrease the value.            |
| 1.00MOhms      | 'Config' to validate the value.                                     |
| B COEFFICIENT  | 'Display ▲ ' to increase or ' ▼ ' to decrease the value.            |
| 6600           | 'Config' to validate the value.                                     |

#### 4) Input current scale (CML100mA-16 only)

| mA INPUT?   | The buttons ' $\bigstar$ ' and ' $\blacktriangledown$ ' change the selection. |
|-------------|-------------------------------------------------------------------------------|
| <4/20> 0/20 | The 'Config' button validate the choice.                                      |

- <4/20> : 4-20mA input scale is selected.

- <0/20> : 0-20mA input scale is selected.

#### 5) Thermocouple parameters (CML100tc-16 only)

| INPUT?        | Press the 'Display 		 ' button (Yes) to access to the input parameters.     |
|---------------|-----------------------------------------------------------------------------|
| (Y-N)         | Press the 'Display ▼ ' button (No) to skip this menu.                       |
| TC J?         | The buttons ' $\blacktriangle$ ' and ' $\checkmark$ ' change the selection. |
| YES <no></no> | The 'Config' button validate the choice.                                    |

The user can choice between different thermocouples : J, K, S, T or a mV voltage input (0/100 mV). The selection is for all 16 channels inputs.

#### 6) Range display (process input only)

The range converts the input signal to a physical quantity. This one facilitates the measures interpreting. Ex: Input 4-20 mA / Range 0-1000 kg

➔ Input = 12 mA, Display = 500 kg

For full range configuration, you need:

- the number of decimals,
- the unit,
- the low scale,
- the high scale.

The decimal number correspond to the number of digit displayed behind the decimal point. This number is limited to 3.

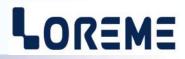

The unit of the display range is useful to interpret the physical measure. It is limited to 4 characters.

| RANGE DISPLAY?<br>(Y-N) | Press the 'Display ▲ ' button (Yes) to access to the display parameters.<br>Press the 'Display ▼ ' button (No) to skip this menu.                                                                                                   |
|-------------------------|----------------------------------------------------------------------------------------------------|
| CHANNEL(0,116)?<br>0    | Select the channels number (here from 1 to 16).<br>The channel '0' is for configurating all channels with the same parameters.<br>Change the value with 'Display $\bigstar$ ' and ' $\checkmark$ '. 'Config' to validate the value. |
| ALL CHANNEL?<br>(Y-N)   | Confirmation request for same configuration for all channels.<br>Press the 'Display ▲ ' (Yes) to confirm.<br>Press the 'Display ▼ ' (No) to return to the channel selection menu.                                                   |
| NBR OF DECIMAL?<br>1    | Enter the number of decimals.<br>Change the value (from 0 to 3) with 'Display ▲ ' and ' ▼ '.<br>'Config' for validate the value.                                                                                                    |
| UNITS?<br>m/s           | Unit configuration. (enter the four characters)<br>Change the character value with 'Display ▲' and '▼'.<br>The 'Config' button validate the character and select the next.                                                          |
| LOW SCALE<br>Om/s       | <ul> <li>'Display ▲' to increase or '▼' to decrease the value.</li> <li>'Config' to validate the value.</li> </ul>                                                                                                    |
| HIGH SCALE<br>2200.0m/s | 'Display ▲' to increase or '▼' to decrease the value.<br>'Config' to validate the value.                                                                                                    |

**Note**: If the user chose to configure all channels, the device go to next menu. Otherwise it loops back to the menu 'RANGE DISPLAY?' to allow the user to configure another channel.

#### 7) Alarms parameters (/R option)

| ALARMS?               | Press the 'Display ▲ ' button (Yes) to access to the alarms parameters.                                                                                                    |
|-----------------------|----------------------------------------------------------------------------------------------------|
| (Y-N)                 | Press the 'Display ▼ ' button (No) to skip this menu.                                                                                                    |
| CHANNEL(0,18<br>0     | <ul> <li>Select the channels number (here from 1 to 8).</li> <li>The channel '0' is for configurating all channels with the same parameters.</li> <li>Change the value with 'Display ▲' and '▼'. 'Config' to validate the value.</li> </ul> |
| ALL CHANNEL?<br>(Y-N) | Confirmation request for same configuration for all channels.<br>Press the 'Display ▲ ' (Yes) to confirm.<br>Press the 'Display ▼ ' (No) to return to the channel selection menu.                                                           |
| ALARM #1?             | Press the 'Display ▲ ' button (Yes) to access to the alarms #1 parameters.                                                                                                    |
| (Y-N)                 | Press the 'Display ▼ ' button (No) to skip this menu.                                                                                                    |
| ALARM #2?             | Press the 'Display ▲ ' button (Yes) to access to the alarms #2 parameters.                                                                                                    |
| (Y-N)                 | Press the 'Display ▼ ' button (No) to skip this menu.                                                                                                    |

The configurable parameter for each alarms are:

- Breaking detection

- Threshold detection

**E** 6

The breaking detection activate the alarm on sensor breaking. The threshold detection activate alarm on threshold overstepping.

| BREAK DETECTION? | The buttons ' ▲ ' and ' ▼ ' change the selection. |
|------------------|---------------------------------------------------|
| YES <no></no>    | The 'Config' button validate the choice.          |
| THRESHOLD DET.?  | The buttons ' ▲ ' and ' ▼ ' change the selection. |
| YES <no></no>    | The 'Config' button validate the choice.          |

For the threshold detection, the configurable parameters are:

| <ul> <li>type of detection (Low or High).</li> <li>threshold value.</li> <li>hysteresis value.</li> </ul> |                                                                                   |  |
|----------------------------------------------------------------------------------------------------|-----------------------------------------------------------------------------------|--|
| THRESHOLD?                                                                                                | The buttons ' $\bigstar$ ' and ' $\blacktriangledown$ ' change the selection.     |  |
| LOW <high></high>                                                                                         | The 'Config' button validate the choice.                                          |  |
| THRESHOLD?                                                                                                | 'Display $\blacktriangle$ ' to increase or ' $\checkmark$ ' to decrease the value |  |
| Om/s                                                                                                    | 'Config' to validate the display value.                                           |  |
| HYSTERESIS?                                                                                               | 'Display $\blacktriangle$ ' to increase or ' $\checkmark$ ' to decrease the value |  |
| 1.0%                                                                                                    | 'Config' to validate the display value.                                           |  |

The threshold detection works in this manner:

- high threshold detection:
  - alarm is activated when measure goes above threshold,
  - alarm is removed when measure goes below threshold minus hysteresis.

- low threshold detection:

- .alarm is activated when measure goes below threshold,
- .alarm is removed when measure goes above threshold plus hysteresis.

#### Notes:

The unit of hysteresis value is model dependent. For a CML100 with process input, the hysteresis is display in percent (%) of the display range. For a CML100 with temperature inputs, the hysteresis is display in °C.
If the user chose to configure all channels, the device go to next menu. Otherwise it loops back to the menu 'ALARMS?' to allow the user to configure another channel.

#### 8) Relays (/R option)

With the /R option, the CML100 have 2 relays associated respectively with alarms #1 and #2 for all channels (OR function between alarms). For each relays, the configurable parameters are the security and the delay.

The delay (configurable from 2s to 3600s) is the period of time between the appearing of event and the action on relay.

| RELAY 1?                    | Press the 'Display ▲ ' button (Yes) to access to the relay #1 parameters.                           |
|-----------------------------|----------------------------------------------------------------------------------------------------|
| (Y-N)                       | Press the 'Display ▼ ' button (No) to skip this menu.                                               |
| RELAY 2?                    | Press the 'Display ▲ ' button (Yes) to access to the relay #2 parameters.                           |
| (Y-N)                       | Press the 'Display ▼ ' button (No) to skip this menu.                                               |
| parameters:<br>DELAY?<br>2s | 'Display ▲ ' to increase or ' ▼ ' to decrease the value.<br>'Config' to validate the display value. |

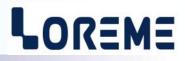

| SECURITY?          | The buttons ' $\bigstar$ ' and ' $\checkmark$ ' change the selection. |
|--------------------|-----------------------------------------------------------------------|
| <pos.> NEG.</pos.> | The 'Config' button validate the choice.                              |

#### For the security parameter, two choice are available:

-<POS.> Positive security. The relay is activated on alarm. -<NEG.> Negative security. The relay is activated off alarm.

#### 9) Communication ( /CMTCP or /BUS or /CM option)

| COMMUNICATION? | Press the 'Display      ' button (Yes) to access to the communication parameters. |
|----------------|-----------------------------------------------------------------------------------|
| (Y-N)          | Press the 'Display 🔻 ' button (No) to skip this menu.                             |

Parameters for a CML100xxx/CMTCP:

| IP ADDRESS?     | 'Display ▲ ' and 'Display ▼ ' to modify the IP address fields.           |
|-----------------|--------------------------------------------------------------------------|
| 192.168.000.253 | The 'Config' button is use to validate the field.                        |
| IP MASK?        | 'Display ▲ ' and 'Display ▼ ' to modify.                                 |
| 255.255.255.000 | 'Config' button to validate.                                             |
|                 | by default, the IP address is 192.168.0.253, and 255.255.255.0 for mask. |

Parameters for a CML100xxx/BUS:

| BUS ADDRESS? | 'Display $\blacktriangle$ ' to increase or ' $\checkmark$ ' to decrease the value. |
|--------------|------------------------------------------------------------------------------------|
| 1            | 'Config' to validate the display value.                                            |

This address is configurable from 1 to 8. By default, the BUS address is 1. Refer to « Bus100 system » for more explanations.

Parameters for a CML100xxx/CM:

| BAUDRATE (Kbds)? | The buttons ' ▲ ' and ' ▼ ' change the selection.                                                                            |
|------------------|----------------------------------------------------------------------------------------------------|
| <9.6> 19.2       | The 'Config' button validate the choice.                                                                                     |
| STOP BIT?        | The buttons ' ▲ ' and ' ▼ ' change the selection.                                                                            |
| <1 > 2           | The 'Config' button validate the choice.                                                                                     |
| ADDRESS?<br>1    | <ul> <li>'Display ▲' for increase or '▼' for decrease the value.</li> <li>'Config' to validate the display value.</li> </ul> |

The default parameters are : 9.6 Kbauds, 1 Stop bit, address: 1

#### 10) End of configuration. Parameters saving

**E** 8

| MEMORIZING<br>**** | This message is display only when the user enter in COMMUNICATION menu on a CML100 / MTCP.  |
|--------------------|---------------------------------------------------------------------------------------------|
| OK                 | This message indicate the end of configuration and that the parameters are saved in memory. |

### **OFFSET FUNCTION AND CONFIGURATION ACCESS PROTECTION**

#### 1) Setting of measure input offset

It is possible to adjust the inputs measure by the offset value.

#### 1.1) Activating the function

When the device is in measure mode, pressing simultaneously on ' $\checkmark$ ' and ' $\checkmark$ ' buttons for at least 5 seconds, the following message is displayed:

| OFFSET?              | The buttons ' ▲ ' and ' ▼ ' change the selection.                                                                                                    |
|----------------------|----------------------------------------------------------------------------------------------------|
| <yes> NO</yes>       | Validate the choice with "Config" button.                                                                                                    |
| CHAN.NB(0:ALL)?      | Set the channel number for the input. Use buttons to set the offset value. For adjust the offset for all inputs, set the number to 0.                                                                                    |
| 1: 99.9°C<br>OFS: -5 | The first line display the input measurement.<br>The second line display the offset value ( in analog/digital conversion point). The buttons<br>▲ and ¥ are used to change the value. Validate with the "Config" button. |
| OTHER CHANNEL ?      | Select "NO" to quit the setting mode.                                                                                                    |
| YES <no></no>        | Select "YES" to adjust another input channel.                                                                                                    |

If no action taken within 1 minute, the device return automatically to measure mode and discard any changes.

#### 2) Configuration access protection

It is possible to forbid the access to the configuration's device. When the "Password" function is activated, the user must enter a 4 characters code to access in configuration mode.

(only alphanumeric characters are accepted: '0' to '9' and 'A' to 'Z').

#### 2.1) Activating the function

When the device operate in measure mode, pressing simultaneously

| OFFSET?                        | The buttons ' $\bigstar$ ' and ' $\checkmark$ ' change the selection. |
|--------------------------------|-----------------------------------------------------------------------|
| YES <no></no>                  | The 'Config' button validate the choice.                              |
|                                | => Answer NO to access to the password.                               |
| PASSWORD?                      | The buttons ' $\bigstar$ ' and ' $\checkmark$ ' change the selection. |
| YES <no></no>                  | The 'Config' button validate the choice.                              |
| 0                              | e "Password" function. Access to configuration mode is free.          |
| - <yes> : activating the</yes> | Enter a new code:                                                     |
|                                |                                                                       |
| PASSWORD?                      | 'Display ▲ ' et 'Display ▼ ' buttons to change the character.         |

The 'Config' button validate the character.

<u>Note</u>: When activating the function by answering YES, a new code is automatically requested.

LOREME

# **RS232 link setting**

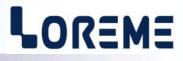

The device can be configured or updated in terminal mode via an RS232 link.

#### Step 1: Driver installation for USB / RS232 adapter

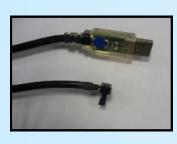

- download driver at www.loreme.fr: http://www.loreme.fr/aff\_produits.asp?rubid=53&langue=fr

- Click on executable file to install the driver,

- Plug the cable on a USB port, Windows install a new serial communication port **COM**x (x >= 4).

Note :

The use of the cable on another USB port don't generates a new communication port. Use of another adapter generates another communication port number (COMx) and requires the reconfiguration of the HyperTerminal.

#### Step 2: Setting of terminal emulation software (PC with windows).

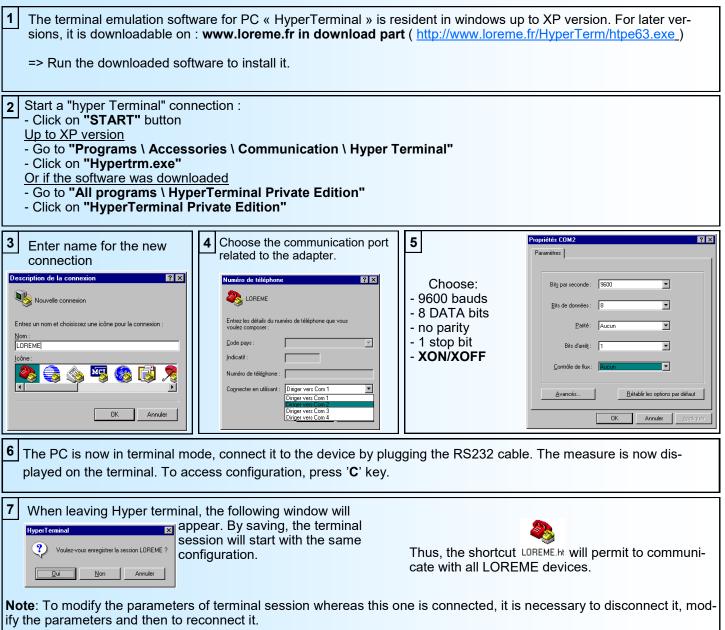

### FIRMWARE update

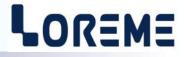

To access to the firmware update function, you must first open an HyperTerminal session on a PC, connect the device to the PC with the RS232 link cable and then power on the device.

The following character is send to the terminal:

> <------ The device sends this character then it waits the « F » key during 0.5 s.

If the user has pressed the « F » key in the allowed time, the following message is displayed in the HyperTerminal windows:

#### FIRMWARE LOADER Rev2.1 READY TO TRANSFER...

The device is now in the firmware load mode and is waiting for the firmware file. This file is provide by LOREME and contain the firmware code in Intel HEX format.

Select the « Transfer », « Send a text file ... » in the HyperTerminal menu. Select the directory and open the file. The HyperTerminal program begins to send the file to the device.

#### FIRMWARE LOADER Rev2.1 READY TO TRANSFER

\*\*\*\*\*\*\*\*\*\*\* <\_\_\_\_\_

- The star characters appears to show the progress of the uploading.

At the end, the message « **PROGRAMMING OK !** » is display if no errors occurs. Otherwise, these following message could be displayed:

| - SERIAL COM ERROR !   | Error during receipt.                           |
|------------------------|-------------------------------------------------|
| - SERIAL TIMEOUT !     | Waiting time of receipt elapsed (60 s).         |
| - PROGRAMMING FAILED ! | Programming error in the internal flash memory. |

#### **Attention**

*If an error occurs during the programming process, it is necessary to start again the whole procedure. A bad programming leads to an inoperative device.* 

### **Terminal mode**

# LOREME

#### **Visualization**

At the power on, the device is automatically in measure mode. If a terminal is connected, a message is displaying every 5 seconds.

#### CONFIGURATION press <C>

press <c>

#### **Configuration**

To access to the configuration mode, just press "C" key. The following message is displayed on LCD display.

CONF BY RS232 IN PROGRESS...

#### 1) <u>Method</u>

At the configuration time, different types of questions are displayed. For each one, several answers are possible. You will find below the detailed description of each case.

#### 1.1) Menu selection

Example: LANGUAGE The user makes a choice by pressing the keys "Y" or "N". Y - N

#### 1.2) Parameters selection

| Example:    | FRENCH<br>(Y-N) YES | or FRENCH<br>(Y-N) NO                                                                                                    |
|-------------|---------------------|----------------------------------------------------------------------------------------------------|
| Previous ch | oice = YES:         | - pressing "Y" or "Enter" => choice validation = YES.                                                                        |
| Previous ch | aiaa = NO;          | - pressing "N" => choice changing = NO.                                                                                      |
| FIEVIOUS CI | uce – NO.           | <ul> <li>pressing "N" or "Enter" =&gt; choice validation = NO.</li> <li>pressing "Y" =&gt; choice changing = YES.</li> </ul> |

#### 1.3) Value acquisition

Example: LOW SCALE 4 mA

There are two possibilities:

- The validation without modification by typing "Enter",
- The modification with simultaneous display followed by validation with "Enter".

#### Remarks:

- It is possible, when a mistake is made during a value acquisition, before validating it, to go back by pressing on backspace key. This re-displays the message without taking notice of the mistake.
- In configuration mode, if there is no action on a key during 2 minutes, device goes back in measure mode without taking notice of the modifications made before.
- In configuration mode, if you want go back to measure mode without taking notice of modifications made before, just press the escape key.

# 2) Configuration items LANGUAGE? (Y-N) MA INPUT SPAN? (Y-N) Configuration of input range for a CML100mA-16.

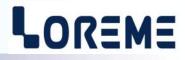

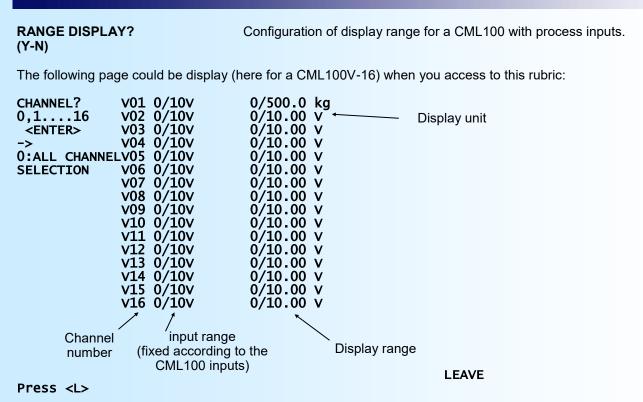

To change the input parameters for the channel, enter the channel number and press <Enter>. The number '0' is for a configuration for all channel. Press <L> to quit the display range configuration.

Configurable parameters are:

- The number of decimal,

- The unit,

- The low and high scale.

#### ALARMS CONFIGURATION? (Y-N)

This page is displayed when the alarm configuration is access:

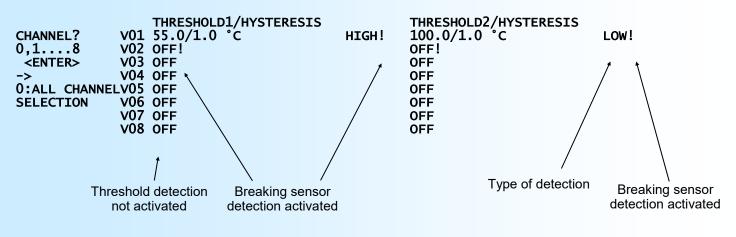

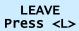

E 14

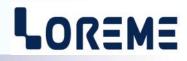

| To change the alarm parameters for the channel, enter the channel number and press <enter>.<br/>The number '0' is for a configuration for all channel. Press <l> to quit the alarm configuration.</l></enter> |                                                                                 |                                  |
|----------------------------------------------------------------------------------------------------|---------------------------------------------------------------------------------|----------------------------------|
| For each alarms, the configurable parameters are: - Breaking detection<br>- Threshold detection                                                                                                    |                                                                                 |                                  |
| For the threshold detection, the parameters are: - type of detection (Low or High).<br>- threshold value.<br>- hysteresis value.                                                                              |                                                                                 | - threshold value.               |
| RELAY 1?<br>(Y-N)                                                                                                    | Access to the relays #1 configuration (delay, security).                        |                                  |
| RELAY 2?<br>(Y-N)                                                                                                    | Access to the relays #2 configu                                                 | uration (delay, security).       |
| COMMUNICATION?<br>(Y-N)                                                                                                    | Access to the communication configuration.                                      |                                  |
| Option /CMTCP:<br>IP ADDRESS<br>192.168.000.253                                                                                                    | Configure the Ethernet parameter (IP address and mask).                         |                                  |
| IP MASK<br>255.255.255.000                                                                                                    | Each field must have 3 digits. The separator character is automatically insert. |                                  |
| Option /BUS:<br>BUS ADDRESS<br>4                                                                                                    | Configuration of module address on the BUS100.                                  |                                  |
| Option /CM:<br>ADDRESS<br>2                                                                                                    | Configuration of modbus slave address.                                          |                                  |
| BAUDRATE (Kbds) : 9.6 Configuration of communication baud rate.                                                                                                    |                                                                                 |                                  |
| or<br>BAUDRATE (Kbds) : 19.2<br>(Y-N)NO                                                                                                    |                                                                                 |                                  |
| 1 STOP BIT?<br>(Y-N)YES                                                                                                    | Configuration of number of stop bit                                             |                                  |
| or<br>2 STOP BIT?<br>(Y-N)NO                                                                                                    |                                                                                 |                                  |
| MEMORIZING                                                                                                    | Message when Ethernet comm                                                      | nunication parameters are saved. |
| ок                                                                                                    | End of configuration. The para                                                  | meters are saved in memory.      |

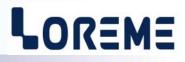

#### **MEASURE OFFSET**

In some case, it is interesting to adjust the measure. This function can be useful in case such as sensor aging, input adjustment etc..

This function is available for all inputs or individually.

Press the "+" or "-" keys to access to offset function,

In the terminal, the display looks like:

| NB CHAN.(0:ALL)?<br>2                                                                                      | Enter the channel number or "0" for all channels.                                       |  |
|----------------------------------------------------------------------------------------------------|-----------------------------------------------------------------------------------------|--|
| 2: 105.2 °C<br>OFS: 10                                                                                     | Number of channel, measure input with offset.<br>offset value in analog/digital points. |  |
| - Use the <b>"+"</b> and <b>"-"</b> to set offset,<br>- Use the <b>"ENTER"</b> key to validate the change. |                                                                                         |  |
| OTHER CHANNEL?<br>(Y-N)                                                                                    | Type on "Y" for adjust an another channel offset or "N" to ending function.             |  |

#### **Remarque**

When the device is power off, the input offset remain active. To cancel the offset of a channel, you should enter in offset function and set the offset value to 0. If in offset setting, no action is carried out for a period of 1 minute, the device automatically return to measure mode and discard any change.

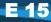

### **EMC** Consideration

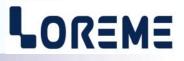

#### 1) Introduction

To meet its policy concerning EMC, based on the Community directives **2014/30/EU** & **2014/35/EU**, the LOREME company takes into account the standards relative to this directives from the very start of the conception of each product.

The set of tests performed on the devices, designed to work in an industrial environment, are made in accordance with **IEC 61000-6-4** and **IEC 61000-6-2** standards in order to establish the EU declaration of conformity. The devices being in certain typical configurations during the tests, it is impossible to guarantee the results in every possible configurations. To ensure optimum operation of each device, it would be judicious to comply with several recommendations of use.

#### 2) Recommendations of use

#### 2.1) General remarks

- Comply with the recommendations of assembly indicated in the technical sheet (direction of assembly, spacing between the devices, ...).

- Comply with the recommendations of use indicated in the technical sheet (temperature range, protection index).

- Avoid dust and excessive humidity, corrosive gas, considerable sources of heat.

- Avoid disturbed environments and disruptive phenomena or elements.

- If possible, group together the instrumentation devices in a zone separated from the power and relay circuits.

- Avoid the direct proximity with considerable power distance switches, contactors, relays, thyristor power groups, ...

- Do not get closer within fifty centimeters of a device with a transmitter (walkie-talkie) of a power of 5 W, because the latter can create a field with an intensity higher than 10 V/M for a distance fewer than 50 cm.

#### 2.2) Power supply

- Comply with the features indicated in the technical sheet (power supply voltage, frequency, allowance of the values, stability, variations ...).

- It is better that the power supply should come from a system with section switches equipped with fuses for the instrumentation element and that the power supply line be the most direct possible from the section switch.

- Avoid using this power supply for the control of relays, of contactors, of electrogates, ...

- If the switching of thyristor statical groups, of engines, of speed variator, ... causes strong interferences on the power supply circuit, it would be necessary to put an insulation transformer especially intended for instrumentation linking the screen to earth.

- It is also important that the installation should have a good earth system and it is better that the voltage in relation to the neutral should not exceed 1V, and the resistance be inferior to 6 ohms.

- If the installation is near high frequency generators or installations of arc welding, it is better to put suitable section filters.

#### 2.3 ) Inputs / Outputs

- In harsh conditions, it is advisable to use sheathed and twisted cables whose ground braid will be linked to the earth at a single point.

- It is advisable to separate the input / output lines from the power supply lines in order to avoid the coupling phenomena.

- It is also advisable to limit the lengths of data cables as much as possible.

.. \_

# **RS485 MODBUS communication**

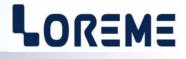

| 1) <u>Features</u>  |                                                                                                    |
|---------------------|----------------------------------------------------------------------------------------------------|
| Protocol:           | MODBUS RTU                                                                                                    |
| Link:               | RS485                                                                                                    |
| Baud rate:          | 9600 or 19200 bauds (9600 bauds by default)                                                                                     |
| Default address:    | 1                                                                                                    |
| Number of stop bit: | 1 or 2 (1 by default)                                                                                                    |
| Connector:          | spring connector                                                                                                    |
| Read request:       | Function code 03,04                                                                                                    |
| Write request:      | No supported                                                                                                    |
| Type of data:       | Inputs measure, unit, state of alarms.                                                                                          |
| Data format:        | Measure values in IEEE 32 bits floating format or 16 bits signed integer. ASCII for unit characters, 16 bits for alarms status. |
|                     |                                                                                                    |

#### 2) Response time

The response delay to a read request is from 20 ms to 200 ms.

#### 3) Data description

The format and the location of data are the same as the MODBUS TCP data. The data are accessible from address 0 to 83 (0x0053 hexa) for each slave. Meaning a total of 84 registers.

### **BUS100 System**

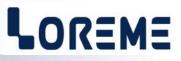

The BUS100 is a modular system composed of one master (/CMTCP module. Module with Ethernet link) and slaves modules (/BUS model without Ethernet link). All modules are reachable by the Ethernet link. Each module is accessible via its own address range. The master module is always accessible in the address range of 0 to 999. The slaves module (/BUS module) are reachable in an address range equal to **1000 x BUS address**. The address parameter is configurable by the front face of device and should be different for each BUS module connected as shown below.

#### Example of a BUS system

| E    | ETHERNET<br>Nodule ICNTCP                                      |      | Module (BUS<br>BUS address = 1                                 | Module IBL<br>BUS adres |                                                                |
|------|----------------------------------------------------------------|------|----------------------------------------------------------------|-------------------------|----------------------------------------------------------------|
|      | Possible address range                                         |      | Possible address range                                         |                         | Possible address range                                         |
| from | 0000                                                           | from | 1000                                                           | from                    | 2000                                                           |
|      | Range of measure<br>registers                                  |      | Range of measure<br>registers                                  |                         | Range of measure<br>registers                                  |
|      | (The length of this range<br>depends on the type of<br>device) |      | (The length of this range<br>depends on the type of<br>device) |                         | (The length of this range<br>depends on the type of<br>device) |
|      |                                                                |      |                                                                |                         |                                                                |
|      | Reserved address for the configuration                         |      | Address reserved for the configuration                         |                         | Address reserved for the configuration                         |

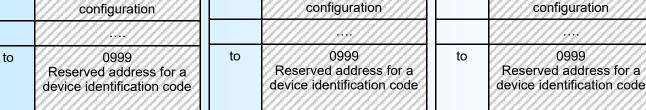

Reserved address for later use.

E 18

# **MODBUS TCP communication**

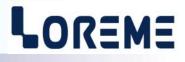

| 1) <u>feature</u>      |                                                                                          |
|------------------------|------------------------------------------------------------------------------------------|
| Firmware revision:     | 08                                                                                       |
| Protocol:              | MODBUS TCP                                                                               |
| Link:                  | Ethernet 10/ 100 base T                                                                  |
| IP address by default: | 192.168.0.253                                                                            |
| Port:                  | 502                                                                                      |
| Connector:             | RJ45                                                                                     |
| Read request:          | Function code 03,04                                                                      |
| Write request:         | Not supported                                                                            |
| Type of data:          | Inputs measure, unit, state of alarms.                                                   |
| data format:           | Measure values in IEEE 32 bits floating format or 16 bits signed integer. ASCII for unit |
|                        | characters. 16 bits for alarms status.                                                   |
|                        |                                                                                          |

<u>Note</u>: The CML100/CMTCP can have up to 6 connexions simultaneously. It also incorporates a web server that allows the viewing of measurements and alarms.

#### 2) Data description

#### 2.1) Data available

All measures are reachable in reading mode. Data are available in different formats:

- 2 words or 4 bytes for measure in IEEE 32bits floating format,
- 2 words or 4 bytes for unit characters (4 ASCII characters),
- 1 word or 2 bytes for alarms status (1 word per alarm),
- 1 word or 2 bytes for measure in signed 16bits integer format,
- 1 word or 2 bytes for inverted alarms status (1 word per alarm).

#### 2.2) Data format

Data in 32 bits IEEE floating point format (measures)
 Data are transmitted Most Significant Byte first, 4 bytes or 2 words long.
 \$FFFFFFF = sensor braking or unused channel.

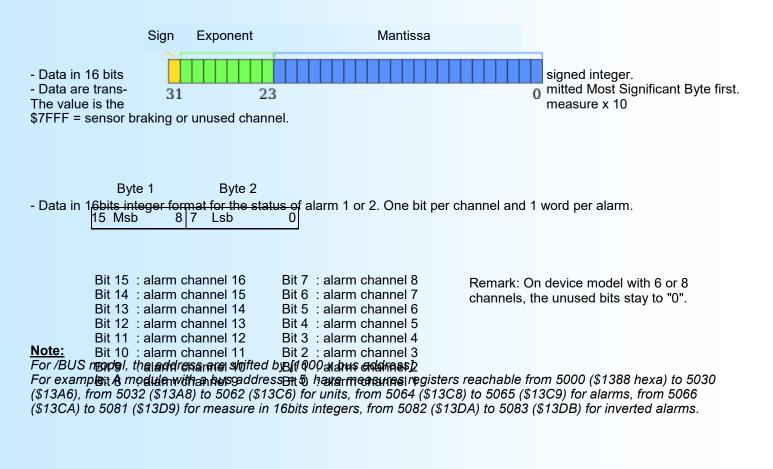

#### 3) Table of DATA

#### 3-1) Table of measure in 32bits floating format

| Register address in decimal ( in Hexadecimal) | Designation           |        | Total<br>words |
|-----------------------------------------------|-----------------------|--------|----------------|
| 0000 (\$0000)                                 | Measure of Channel 1  | Word 1 | 1              |
|                                               | ( floating IEEE)      | Word 2 | 2              |
| 0002 (\$0002)                                 | Measure of Channel 2  | Word 1 | 3              |
|                                               | ( floating IEEE)      | Word 2 | 4              |
| 0004 (\$0004)                                 | Measure of Channel 3  | Word 1 | 5              |
|                                               | (floating IEEE)       | Word 2 | 6              |
| 0006 (\$0006)                                 | Measure of Channel 4  | Word 1 | 7              |
|                                               | ( floating IEEE)      | Word 2 | 8              |
| 0008 (\$0008)                                 | Measure of Channel 5  | Word 1 | 9              |
|                                               | ( floating IEEE)      | Word 2 | 10             |
| 0010 (\$000A)                                 | Measure of Channel 6  | Word 1 | 11             |
|                                               | ( floating IEEE)      | Word 2 | 12             |
| 0012 (\$000C)                                 | Measure of Channel 7  | Word 1 | 13             |
|                                               | ( floating IEEE)      | Word 2 | 14             |
| 0014 (\$000E)                                 | Measure of Channel 8  | Word 1 | 15             |
|                                               | ( floating IEEE)      | Word 2 | 16             |
| 0016 (\$0010)                                 | Measure of Channel 9  | Word 1 | 17             |
|                                               | (floating IEEE)       | Word 2 | 18             |
| 0018 (\$0012)                                 | Measure of Channel 10 | Word 1 | 19             |
|                                               | (floating IEEE)       | Word 2 | 20             |
| 0020 (\$0014)                                 | Measure of Channel 11 | Word 1 | 21             |
|                                               | ( floating IEEE)      | Word 2 | 22             |
| 0022 (\$0016)                                 | Measure of Channel 12 | Word 1 | 23             |
|                                               | ( floating IEEE)      | Word 2 | 24             |
| 0024 (\$0018)                                 | Measure of Channel 13 | Word 1 | 25             |
|                                               | ( floating IEEE)      | Word 2 | 26             |
| 0026 (\$001A)                                 | Measure of Channel 14 | Word 1 | 27             |
|                                               | ( floating IEEE)      | Word 2 | 28             |
| 0028 (\$001C)                                 | Measure of Channel 15 | Word 1 | 29             |
|                                               | ( floating IEEE)      | Word 2 | 30             |
| 0030 (\$001E)                                 | Measure of Channel 16 | Word 1 | 31             |
|                                               | ( floating IEEE)      | Word 2 | 32             |

#### 3-2) Table of measures in signed 16bits integer

| Register address in decimal ( in Hexadecimal) | Designation                     | Total<br>words |
|-----------------------------------------------|---------------------------------|----------------|
| 0066 (\$0042)                                 | Channel 1, measure x 10 Word 1  | 1              |
| 0067 (\$0043)                                 | Channel 2, measure x 10 Word 1  | 2              |
| 0068 (\$0044)                                 | Channel 3, measure x 10 Word 1  | 3              |
| 0069 (\$0045)                                 | Channel 4, measure x 10 Word 1  | 4              |
| 0070 (\$0046)                                 | Channel 5, measure x 10 Word 1  | 5              |
| 0071 (\$0047)                                 | Channel 6, measure x 10 Word 1  | 6              |
| 0072 (\$0048)                                 | Channel 7, measure x 10 Word 1  | 7              |
| 0073 (\$0049)                                 | Channel 8, measure x 10 Word 1  | 8              |
| 0074 (\$004A)                                 | Channel 9, measure x 10 Word 1  | 9              |
| 0075 (\$004B)                                 | Channel 10, measure x 10 Word 1 | 10             |
| 0076 (\$004C)                                 | Channel 11, measure x 10 Word 1 | 11             |
| 0077 (\$004D)                                 | Channel 12, measure x 10 Word 1 | 12             |
| 0078 (\$004E)                                 | Channel 13, measure x 10 Word 1 | 13             |
| 0079 (\$004F)                                 | Channel 14, measure x 10 Word 1 | 14             |
| 0080 (\$0050)                                 | Channel 15, measure x 10 Word 1 | 15             |
| 0081 (\$0051)                                 | Channel 16, measure x 10 Word 1 | 16             |

#### 3-3) Table of units

| Register address in decimal ( in Hexadecimal) | Designation          |        | Total<br>words |
|-----------------------------------------------|----------------------|--------|----------------|
| 0032 (\$0020)                                 | Unit channel 1,      | Word 1 | 1              |
|                                               | (4 ASCII characters) | Word 2 | 2              |
| 0034 (\$0022)                                 | Unit channel 2,      | Word 1 | 3              |
|                                               | (4 ASCII characters) | Word 2 | 4              |
| 0036 (\$0024)                                 | Unit channel 3,      | Word 1 | 5              |
|                                               | (4 ASCII characters) | Word 2 | 6              |
|                                               |                      |        |                |
|                                               |                      |        |                |
| 0060 (\$003C)                                 | Unit channel 15,     | Word 1 | 29             |
|                                               | (4 ASCII characters) | Word 2 | 30             |
| 0062 (\$003E)                                 | Unit channel 16,     | Word 1 | 31             |
|                                               | (4 ASCII characters) | Word 2 | 32             |

The unit is a string of 4 ASCII characters. If the unit is formed by less then 4 characters, the string is terminated with the value 0.

Example: The unit of channel 1 is "mA". The 4 characters read from address 32 will be: Byte 1 = 109, Byte 2 = 65, Byte 3 = 0, Byte 4 = 0. This corresponds to the ASCII code for "mA".

#### 3-4) Table of normal alarms

| Register address in decimal ( in Hexadecimal) | Designation                |        | Total<br>words |
|-----------------------------------------------|----------------------------|--------|----------------|
| 0064 (\$0040)                                 | Alarm #1 (channel 1 to 16) | Word 1 | 1              |
| 0065 (\$0041)                                 | Alarm #2 (channel 1 to 16) | Word 1 | 2              |

#### 3-5) Table of inverted alarms

E 22

| Register address in decimal<br>( in Hexadecimal) | Designation                                | Total<br>words |
|--------------------------------------------------|--------------------------------------------|----------------|
| 0082 (\$0052)                                    | Inverted Alarm #1 (channel 1 to 16) Word 1 | 1              |
| 0083 (\$0053)                                    | Inverted Alarm #2 (channel 1 to 16) Word 1 | 2              |

Note : The status of the bits indicate the status of the alarms. bit0 = alarm channel 1,..., bit15 = alarm channel 16

### WEB Server

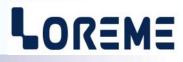

#### Details of the WEB page

This page consist of a banner showing the status of modules, a page showing the measure values of the selected module and two icons for commands.

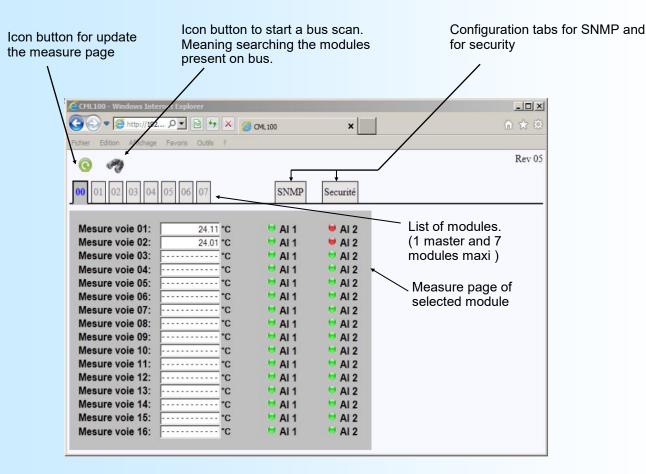

#### **Overview of present or absent modules**

In this banner, each tab represent one module. The address of module present on the bus are display in green. The address of module absent are display in grey and are not accessible. The tab "0" is always the master module (/CMTCP) and the tab 1 to 7 are for the slave modules (/BUS).

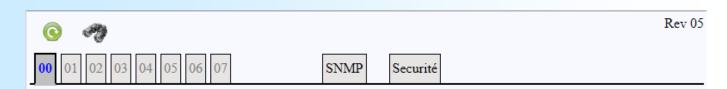

#### The Bus Scan

At the power on, the CML100/MTCP scan the internal bus to discover the address of modules who are present. It is possible to the user to restart a scan at any time by click on button (useful if the bus composition was changed.)

| CML100 - Windows Internet Explorer            |        |
|-----------------------------------------------|--------|
| 🕞 🕞 🗢 🦉 http://192 🔎 💌 🔄 🎸 🗶 🏉 CML 100 🗙      | ♠ ☆ ‡  |
| Fichier Edition Affichage Favoris Outils ?    |        |
| 💿   🛣 hourglass icon appears during the scan. | Rev 05 |
|                                               |        |

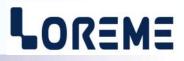

#### Measure page of a module

After the selection of tab corresponding to the module address, the measure page is refreshed. The refresh is not automatic. The user must click on icon button.

The CML100 have a measure table for 16 channels maximum. The channels who are not physically present are grayed out. A measure display of '-----' indicated a channel unused or a breaking sensor condition on channel.

Page example for a CML100t-8-3F (8 x 3 wires PT100 inputs):

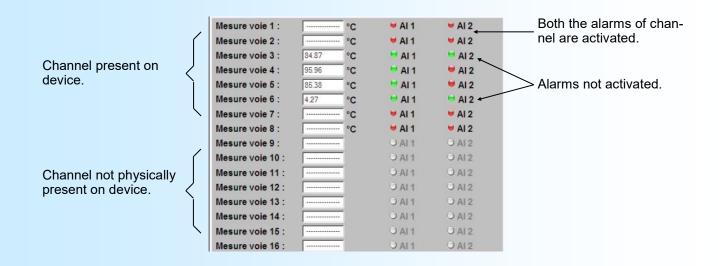

#### Modify the BUS composition

It is best to turn off the rail when a module is added or removed.

#### **Important**

After a scan, make sure that all modules present on the bus are properly displayed as present on the web page. If this is not the case, restart a scan.

Because for any module detected as missing after the scan whereas there are physically present will be considered absent for the Modbus TCP communication!.

=> This scenario can happen if a module is in configuration mode during the scan..

### **SNMP**

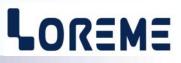

#### 1) General information's

SNMP (Simple Network Management Protocol) is the most widely used protocol for managing network devices. It is based on UDP protocol and provides the control code transmission and reception of response between different network devices. It is based on two main elements: a manager (which generates commands and receives the response messages) and agents (that answer to commands and can generate messages). To communicate with the different agents, the manager use a database (MIB) dedicated to this agent. This MIB forms a tree structure that includes various accessible parameters of the agent. To access a data item, the manager must know the location of this item in the MIB tree. This location (OID) is represented by a sequence of numbers separated by dots.

The manager sends request to agents by the UDP port 161. This requests therefore contain the OID (the path) of the parameter and the type of action to perform (read or write). But an agent can also sends message (traps) on UDP port 162. This traps are alert messages issued by agent to the SNMP manager to report abnormal events.

#### 2) <u>Use</u>

The CML100 is a SNMPv1 agent. The type and the format of data that is accessed through SNMP correspond to the measure value x 10 in signed 16bits integer, and alarms status. The /SNMP option is not compatible with the BUS100 system.

The CML100 can generate traps to the activation of alarm relays.

The SNMP configuration parameters are accessible only by the WEB page. This configuration page can be protected by a password.

| 00 01 02 03 04 05 06 07 SNMP Securité                                              | 00 01 02 03 04 05 06 07 SNMP Securité                                                    |
|------------------------------------------------------------------------------------|------------------------------------------------------------------------------------------|
| Configuration SNMP                                                                 | Sécurité                                                                                 |
| Adresse IP Traps : 0.0.0.0<br>Read Community : public<br>Write Community : private | Activer le mot de passe: Oui ® Non<br>Nouveau mot de passe : Confirmer le mot de passe : |
| Fichier MIB Cliquer sur le lien pour télécharger la MIB                            |                                                                                          |
| Mot de passe: Sauvegarder                                                          | Mot de passe: Sauvegarder                                                                |

This SNMP parameters include the SNMP manager IP address (the recipient of traps messages), the community names (by default the read community is « public » and the write community is « private »). For disable the traps just put 0.0.0.0 for the recipient IP address.

#### 3) <u>MIB file</u>

The MIB file can be downloaded directly on the « SNMP » web page.

#### 4) Password protection

Go to « Security » tab and activate the password. Enter the new password and confirm it. Memorized the change with the « save » button.

At this moment, it is mandatory to enter the password before storing the changes with the « save » button. It is still possible to disable or to modify the password. After each reactivation of password, you must enter a new password because the old one is not preserved.

If the password is forgotten: in the « security » tab, enter « loreme » as the password and save it.

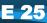

# Wirings

26

# LOREME

#### PC - DEVICE LINK

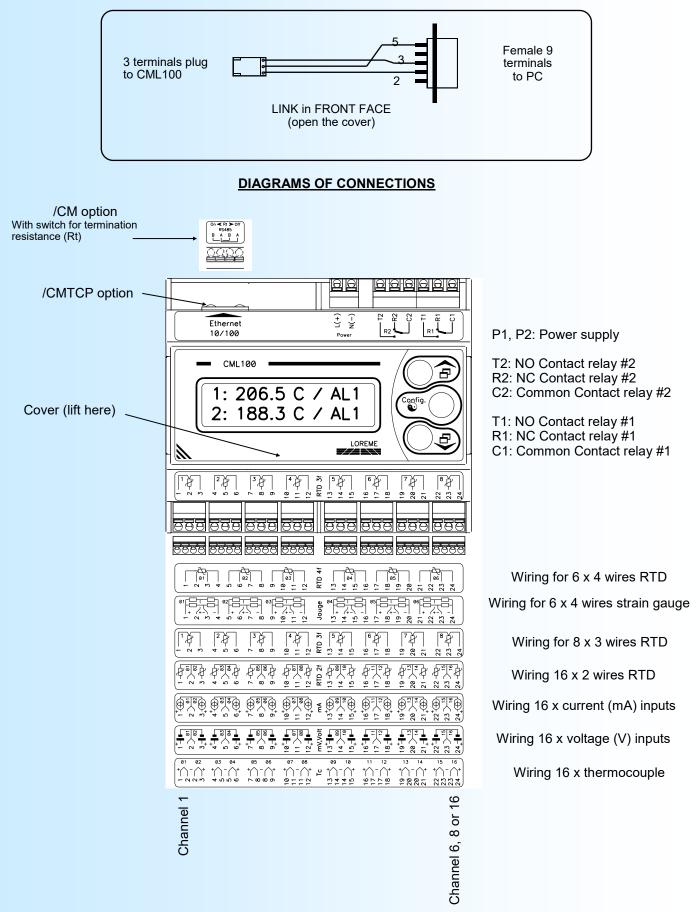

LOREME 12, rue des Potiers d'Etain - 57071 Metz 🖀 03.87.76.32.51 - Email: Commercial@Loreme.fr - Technique@Loreme.fr

# **Outline dimensions**

# LOREME

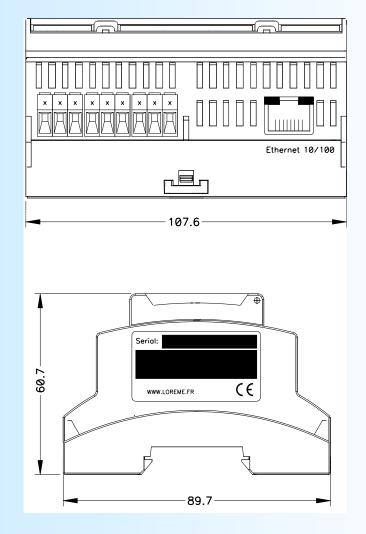